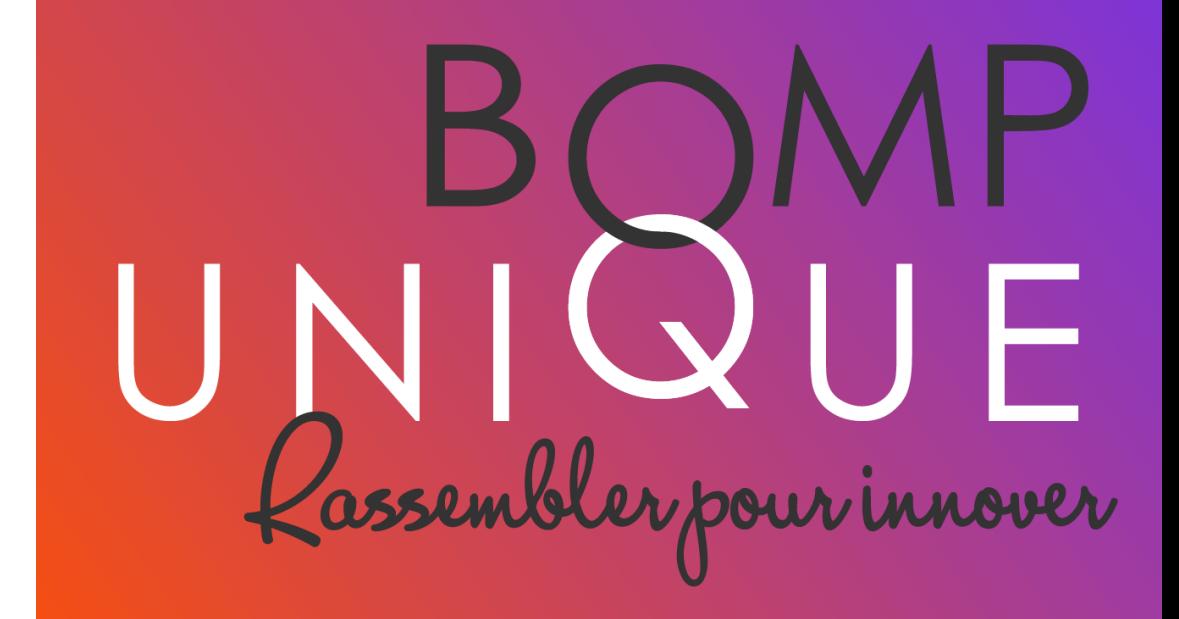

### **BOMP项目-线上培训 2023 年 6 月 6 日**

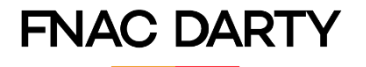

## **后台合并时间表**

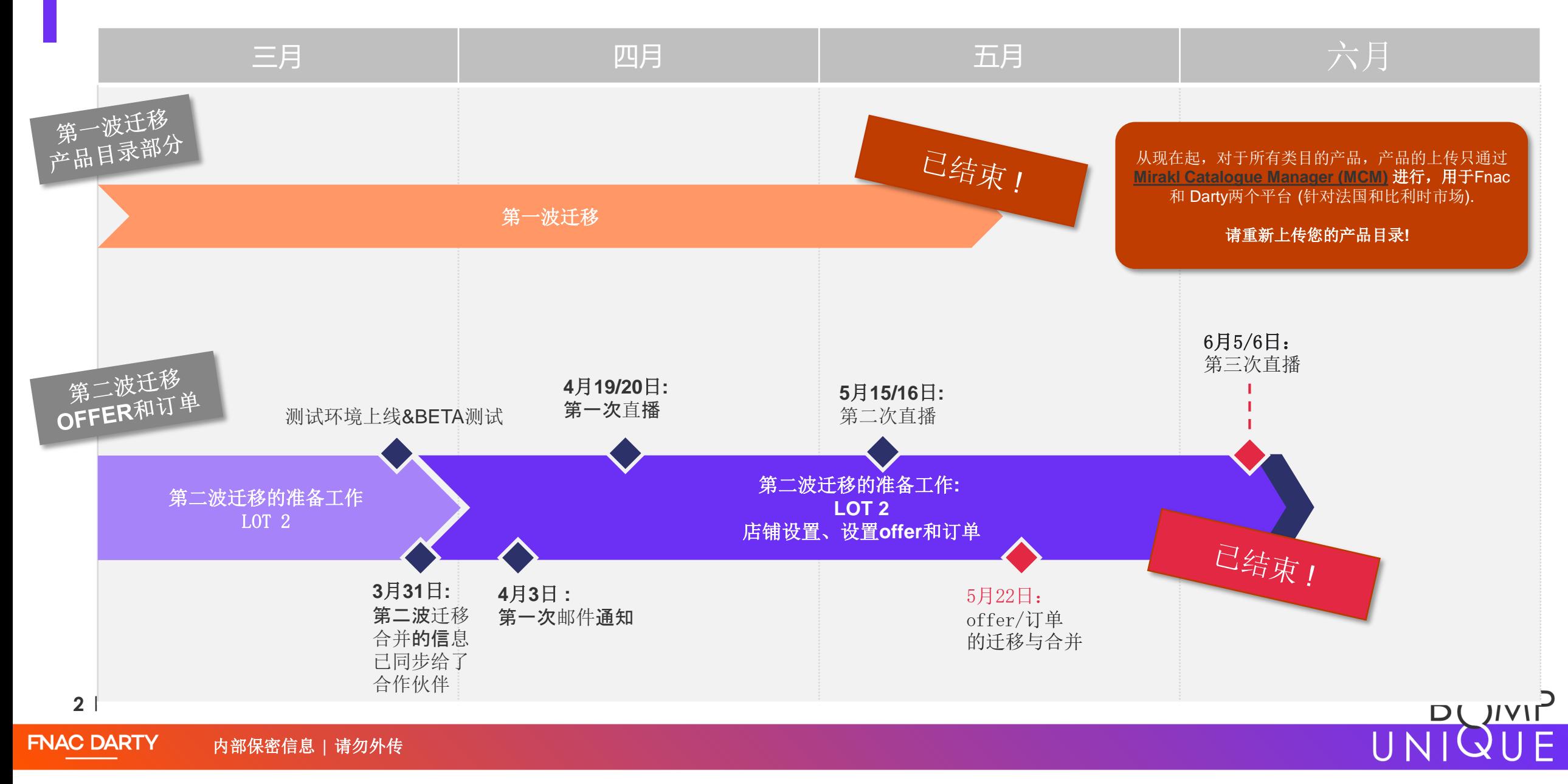

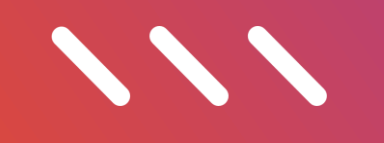

# 后台迁移合并后

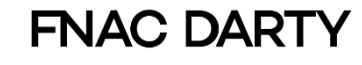

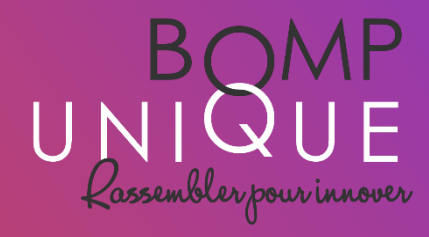

现在应该使用哪个卖家后台?

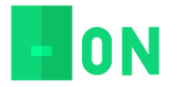

**您的新卖家后台:** BOMP是您应该使用的唯一的卖家后台,用于管理您的 Fnac 和 Darty 店铺: 上传和管理offer、 订单和客户投诉。从现在开始,**Mirakl Darty不再连接于您的 Darty 店铺**,您只能使用 BOMP 新后台来管理您的店铺。**在原来的Mirakl旧的后台做的的任何操作都是无效的!**。

#### 您在新后台中可以找到:

- 您在5月22日前更新到BOMP的Offer
- 在迁移合并前,旧后台Mirakl Darty里店铺的所有订单(订单ID和订单的状态相同,只是名称不一样)
- 在迁移合并前, 旧后台Mirakl Darty里店铺的所有的客户沟通信息(以及附件)和售后, 纠纷等信息。
- 在迁移合并前,旧后台Mirakl Darty里店铺的余额

**关于MIRAKL旧后台 :**  在未来的几周内,您仍可登录Mirakl旧后台,以便您对比订单或查询信息。 **但在Mirakl旧后台中,任何操作都是无效的。** 如Mirakl旧后台不再允许登录,我们会发邮件通知您。

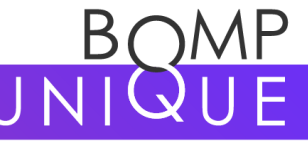

**4**

**{Q}** 

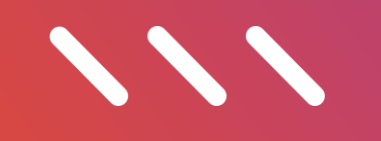

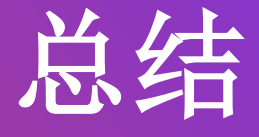

### 如果您未执行需要的操作

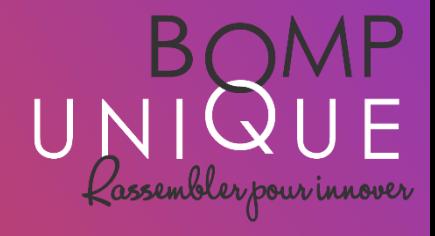

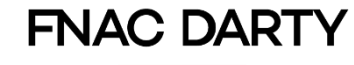

### 如果您没有及时进行店铺设置 会有什么后果?

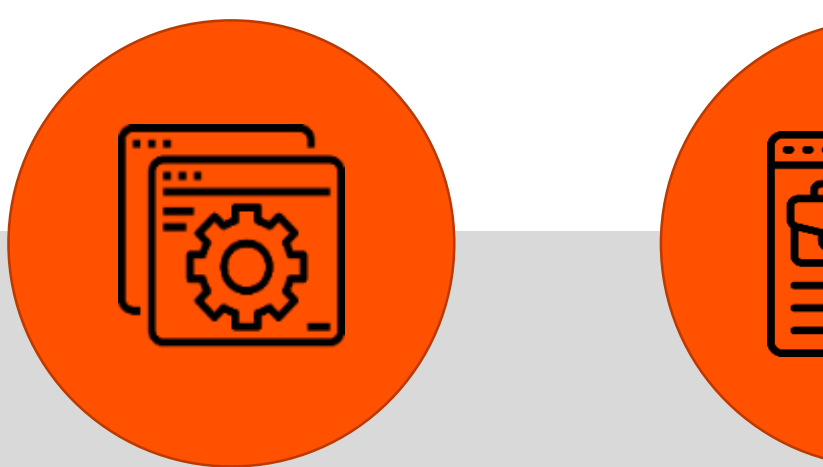

您在Mirakl中的任何操作 都是无效的

自 5 月 23 日起, Mirakl 旧后台不再与您的 Darty 店铺相关联

#### 您必须用新后台管理店铺

您的Offer会从前台消失

您的Offer不再出现在 Darty.com前台

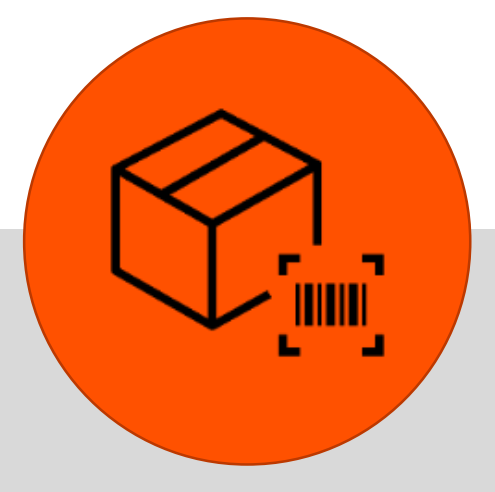

您无法在Mirakl旧后台看

到新的订单

您的订单无法再通过

Mirakl 处理

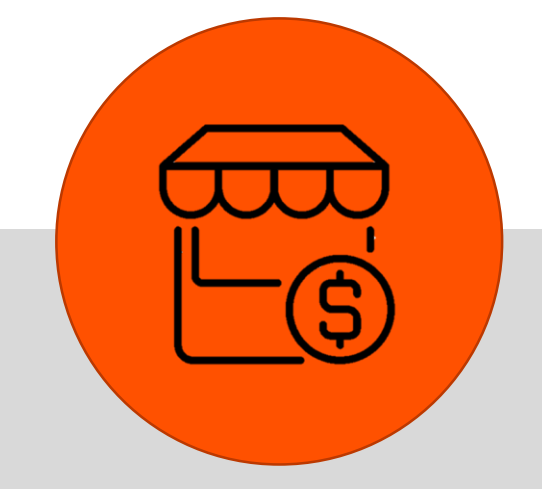

店铺自动进入假期模式

后台迁移合并后,您的 Darty店铺在BOMP新后 台中处于假期模式

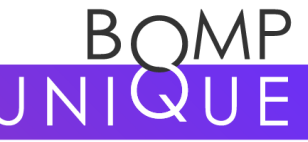

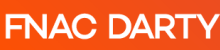

## 关于Offer——后台合并后offer在前台消失

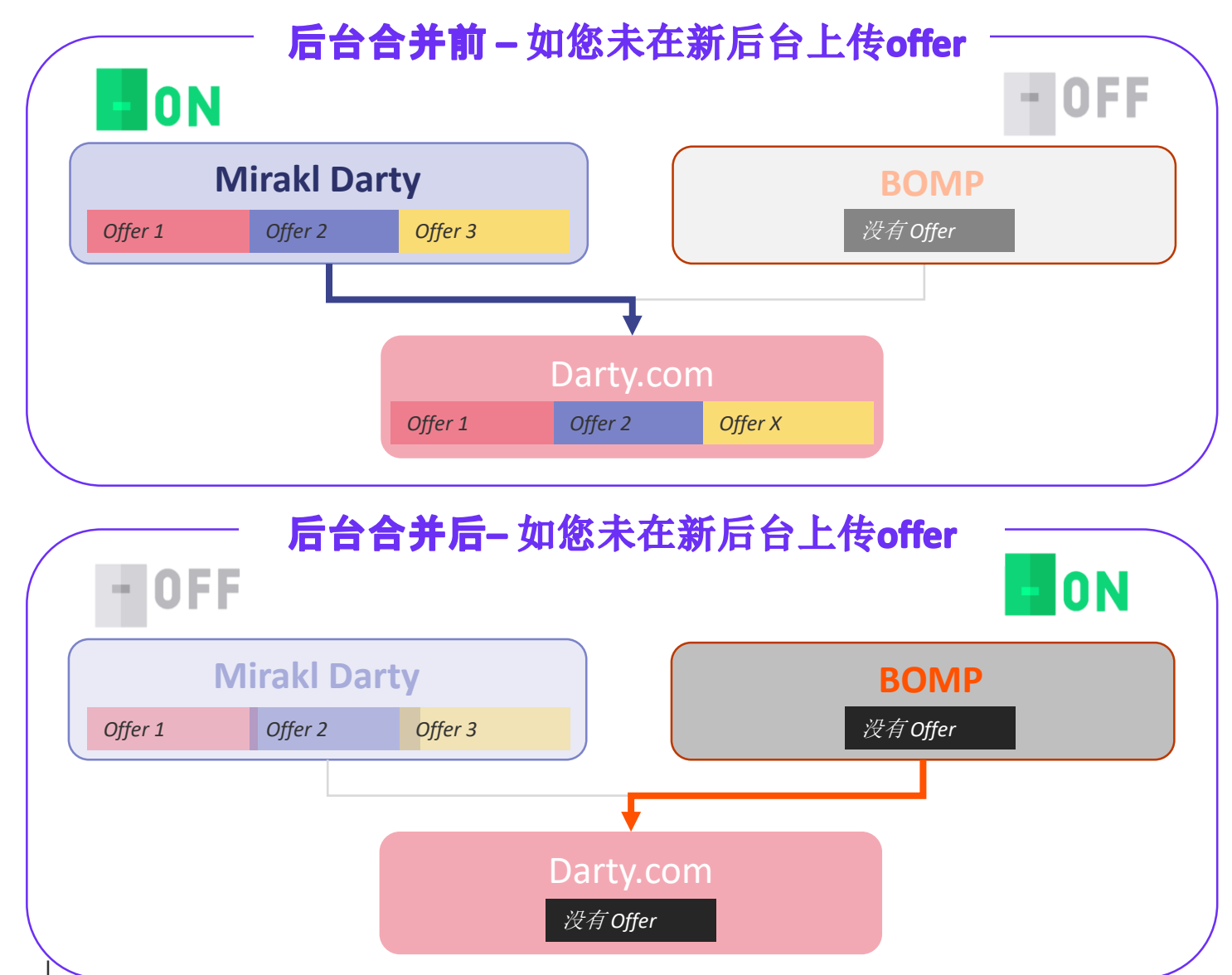

**FNAC DARTY** 

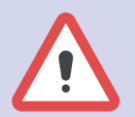

重要!!将您的**Offer**再次上传到**BOMP**是 至关重要的,否则您的**Darty**店铺在新后台 中没有任何**Offer**。

在这种情况下,Mirakl不再与您的Darty店 铺相连接,您的offer将不会在前台显示。

如果您不将**Offer**上传到 **BOMP**新后台, 您的店铺将不能正常经营!

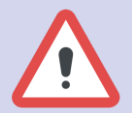

您上传完offer后,我们建议您定期重新上 传offer,以确保offer是最新版本,库存等 信息是准确的。

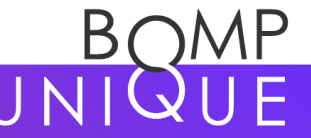

### 现在及时更新您的店铺设置还来得及!

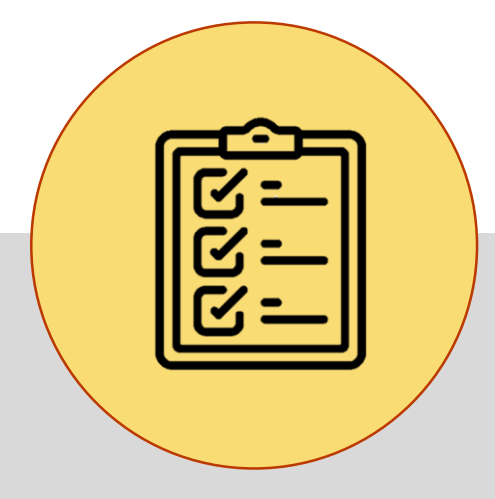

现在您还有弥补的机会

虽然后台迁移合并已完成, 但是您仍然可以执行您需 要的操作

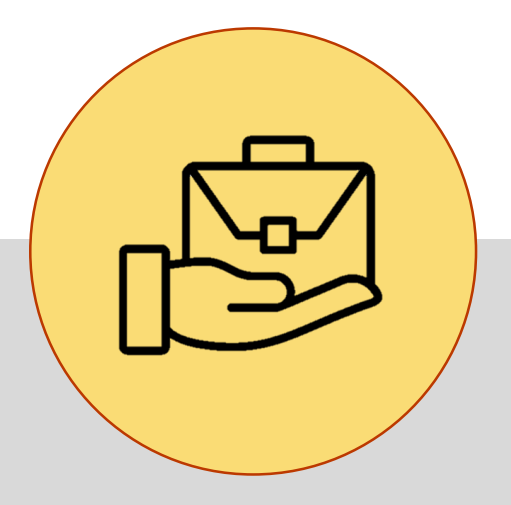

您的店铺还可以恢复经营

完成您需要的操作后,您可 以在BOMP新后台中自行操 作,退出假期模式

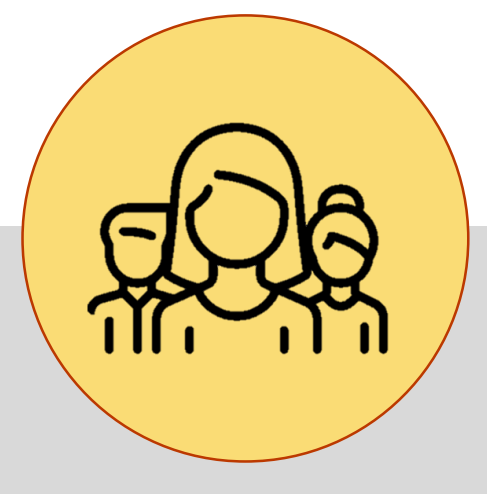

我们随时为您服务

我们为您提供了全面的 PDF和视频教程,如您有 其他问题,我们将通过邮 件为您解答

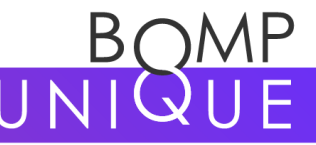

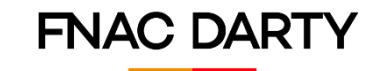

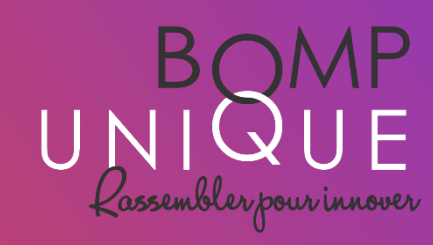

注意

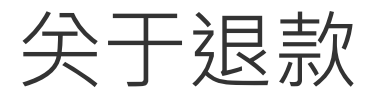

### **后台迁移合并后**

### $-$  OFF

#### **Mirakl Darty**

退款无效 - Mirakl 不再与 Darty 店铺相关联

### **FON**

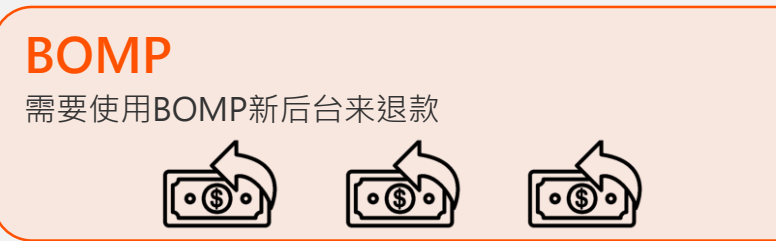

# 后台迁移合并后, 在旧后台Mirakl中退款是无效的!

#### 对"旧"和新订单进行退款·必须在BOMP 新后台内操作

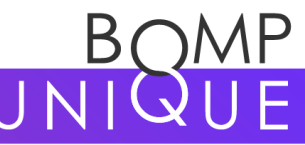

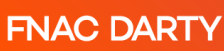

### 对于部分退款功能

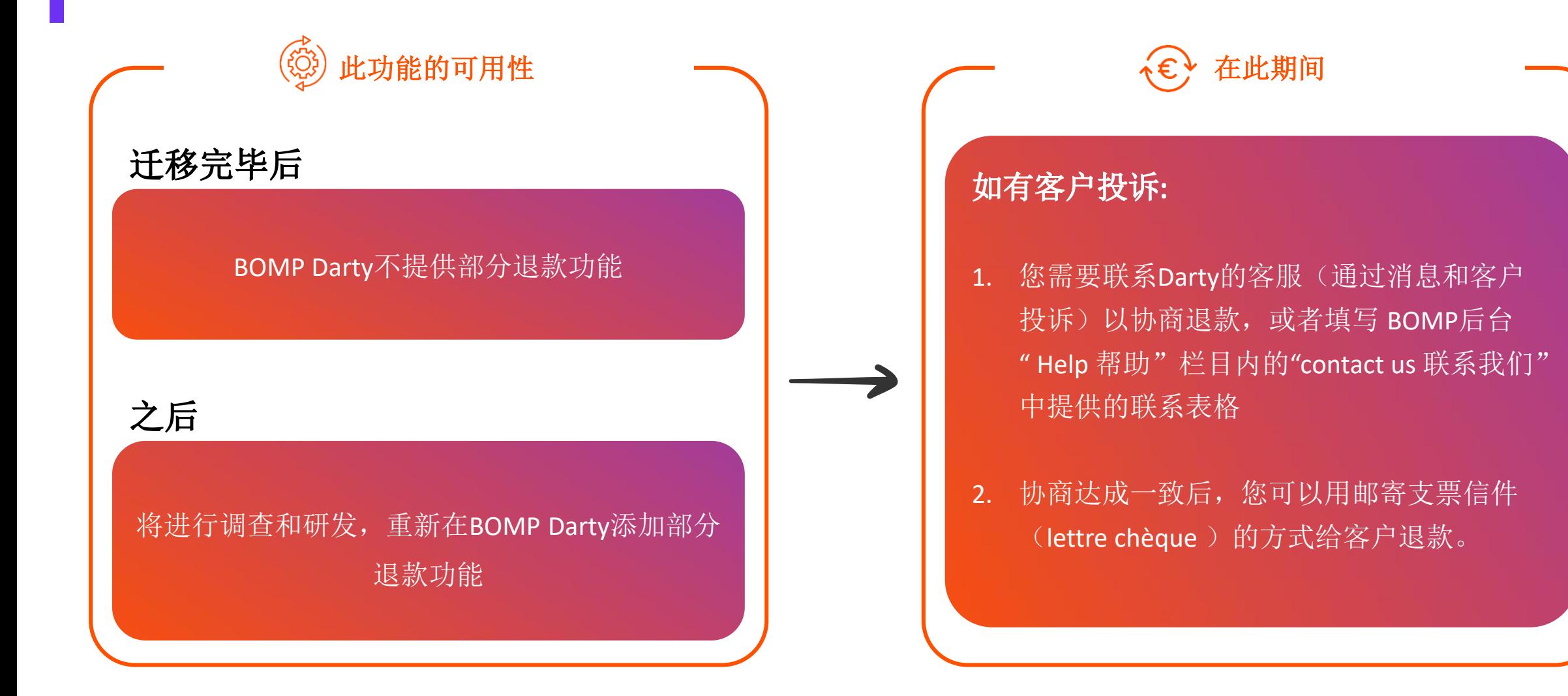

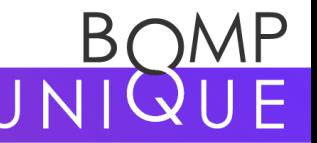

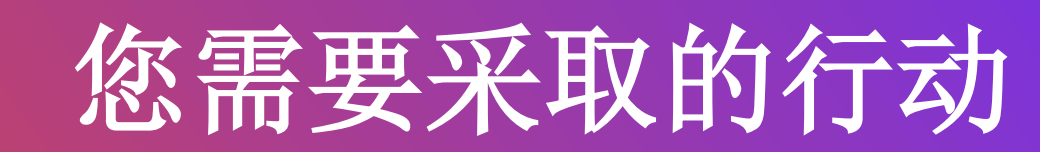

卖家需要采取的行动:

[https://fnacdartymarketplace.com/zh/%e4%b8%93%e6%b3%a8%e4%ba%8e%e8%a6%81%e9%](https://fnacdartymarketplace.com/zh/%e4%b8%93%e6%b3%a8%e4%ba%8e%e8%a6%81%e9%87%87%e5%8f%96%e7%9a%84%e8%a1%8c%e5%8a%a8/)

87%87%e5%8f%96%e7%9a%84%e8%a1%8c%e5%8a%a8/

第二波后台迁移合并教程:

<https://fnacdartymarketplace.com/zh/12581-2/>

相关登录链接 :

<https://fnacdartymarketplace.com/zh/%e8%bf%9e%e6%8e%a5%e9%93%be%e6%8e%a5/>

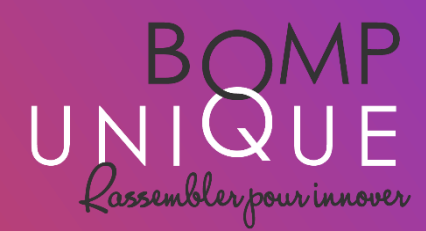

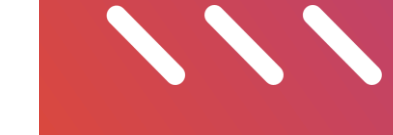

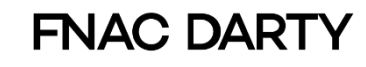

### 1- 重新填写您的 DARTY 店铺设置

**FNAC DARTY** 

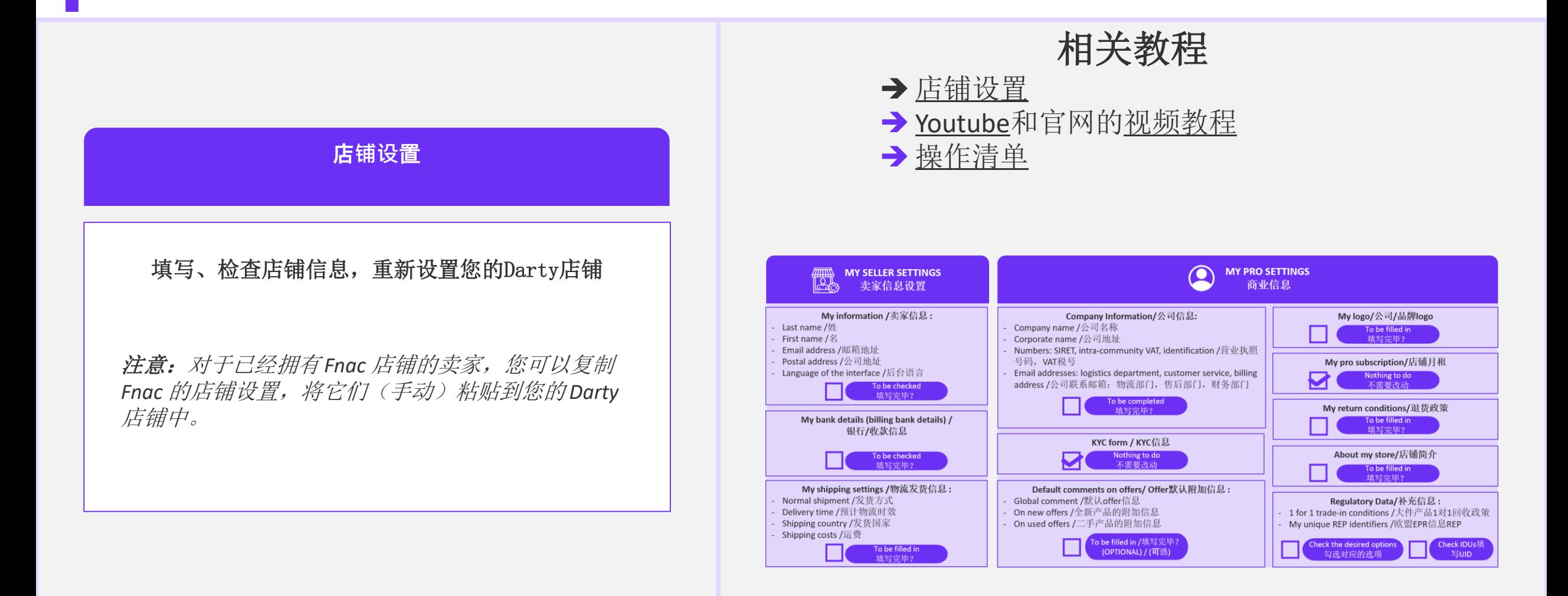

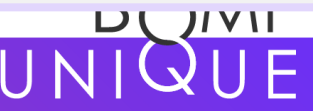

### 2 – 上传您的Offer

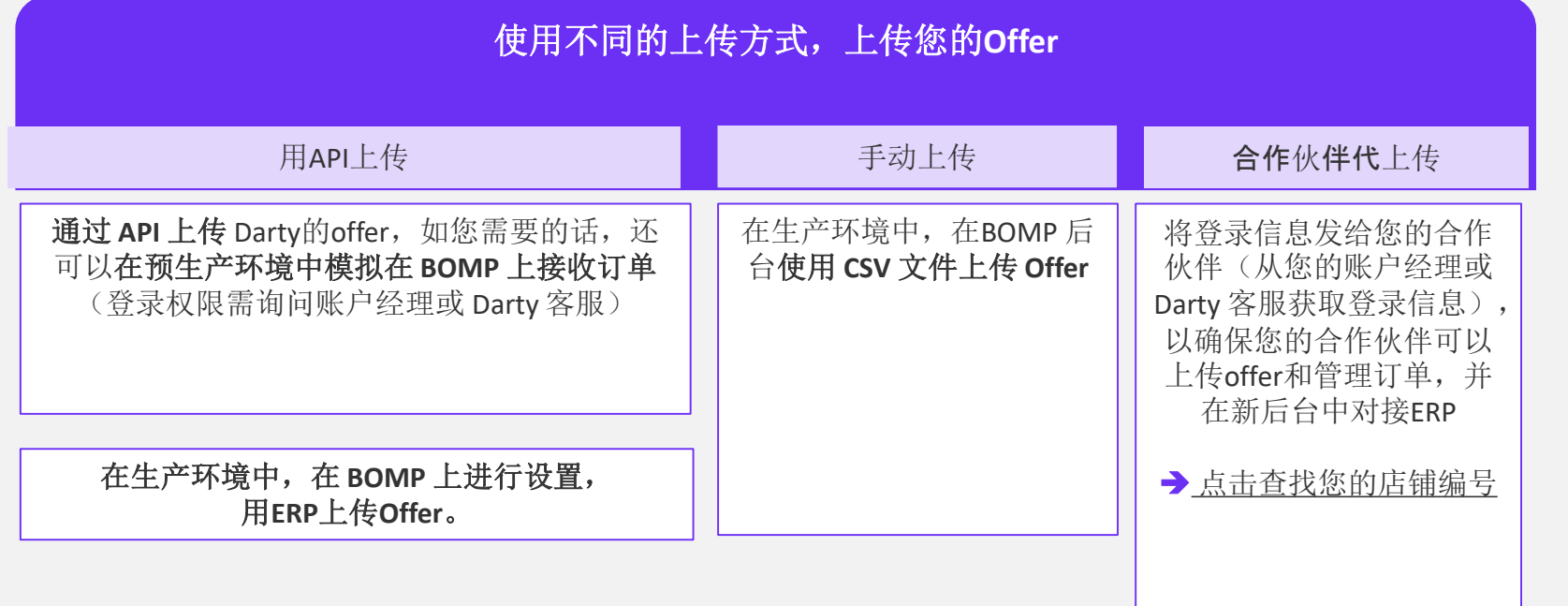

#### 相关教程

#### 如果您使用 **API**上传: 指南:[查找您的商店编号](https://fnacdartymarketplace.com/wp-content/uploads/2023/04/To-find-your-Shop-ID.pdf) Documentation API *(id et mdp : guest/guest)*

#### 如果您手动上传: [指南:手动导入产品](https://fnacdartymarketplace.com/wp-content/uploads/2023/03/BOMP-Import-your-offers.pdf)/服务

#### 登**录**到 **BOMP Darty**

<u>测试环境 : https://partners-darty-</u> [test.mp.fnacdarty.com/vendre/pro](https://partners-darty-test.mp.fnacdarty.com/vendre/pro)

#### 生产环境:

<https://seller.fnacdarty.com/vendre/pro>

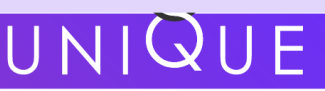

### 3 – 处理您的订单和客诉

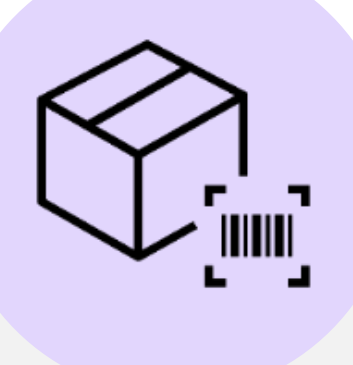

后台迁移合并期间,Mirakl旧后 台中存在的所有状态为"待发 货"的订单,都必须在BOMP新 后台中继续处理,进行发货。

后台迁移合并期间,所有待处理的 客户信息和投诉,您都需要在新 Darty 后台 (BOMP) 中继续处理。

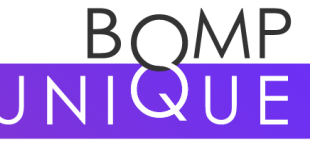

**FNAC DARTY** 

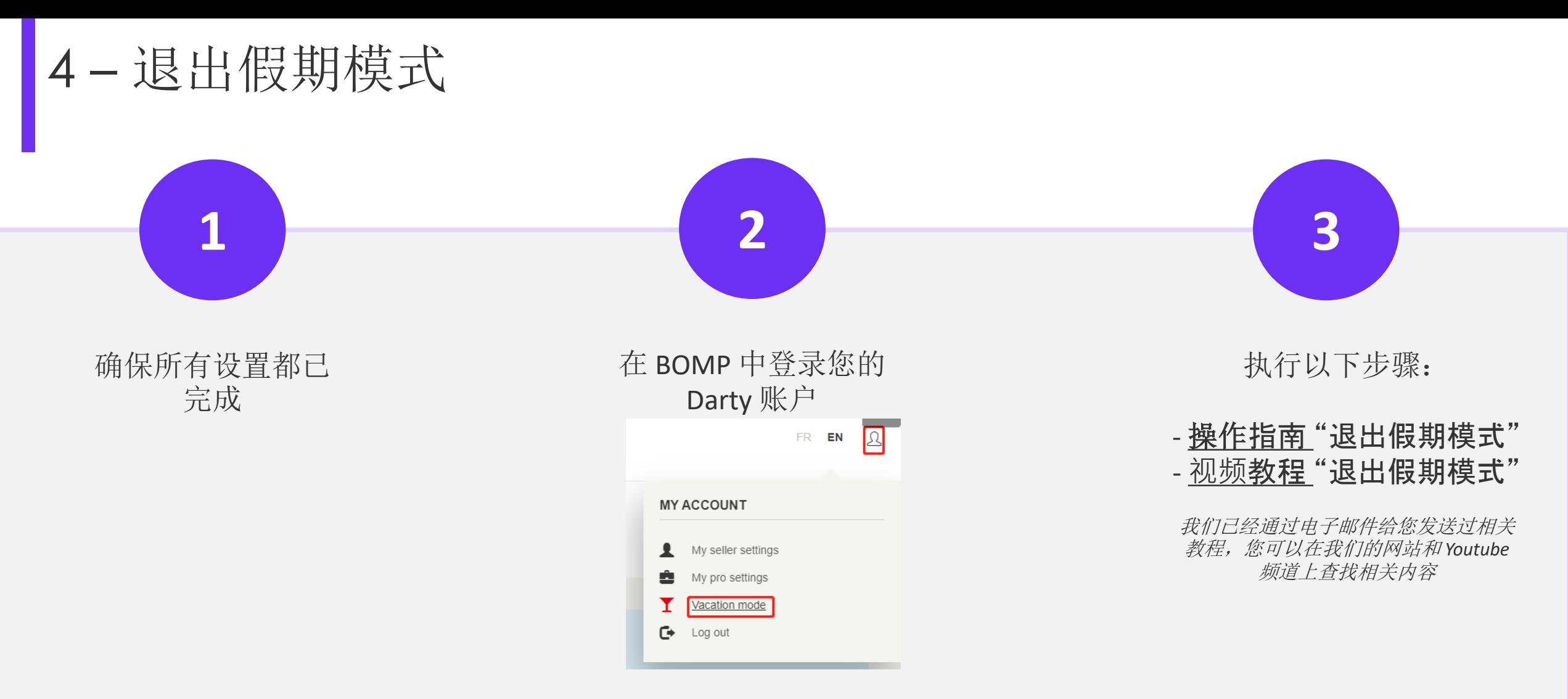

#### 操作完成后,您的商店将退出假期模式,您的 **Darty** 店**铺**可以正常运**营**!

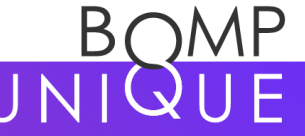

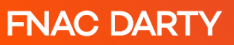

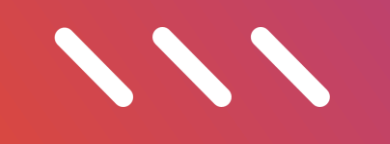

# 辅助工具

### 我们给您提供了各种工具,便于您进行操作

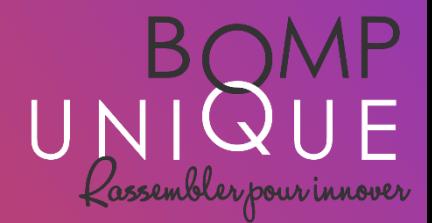

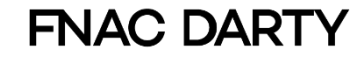

我们与您进行了定期沟通

检查您的垃圾邮箱是否有我们发的邮件, 请保存我们的联系邮件!

UNIQUE

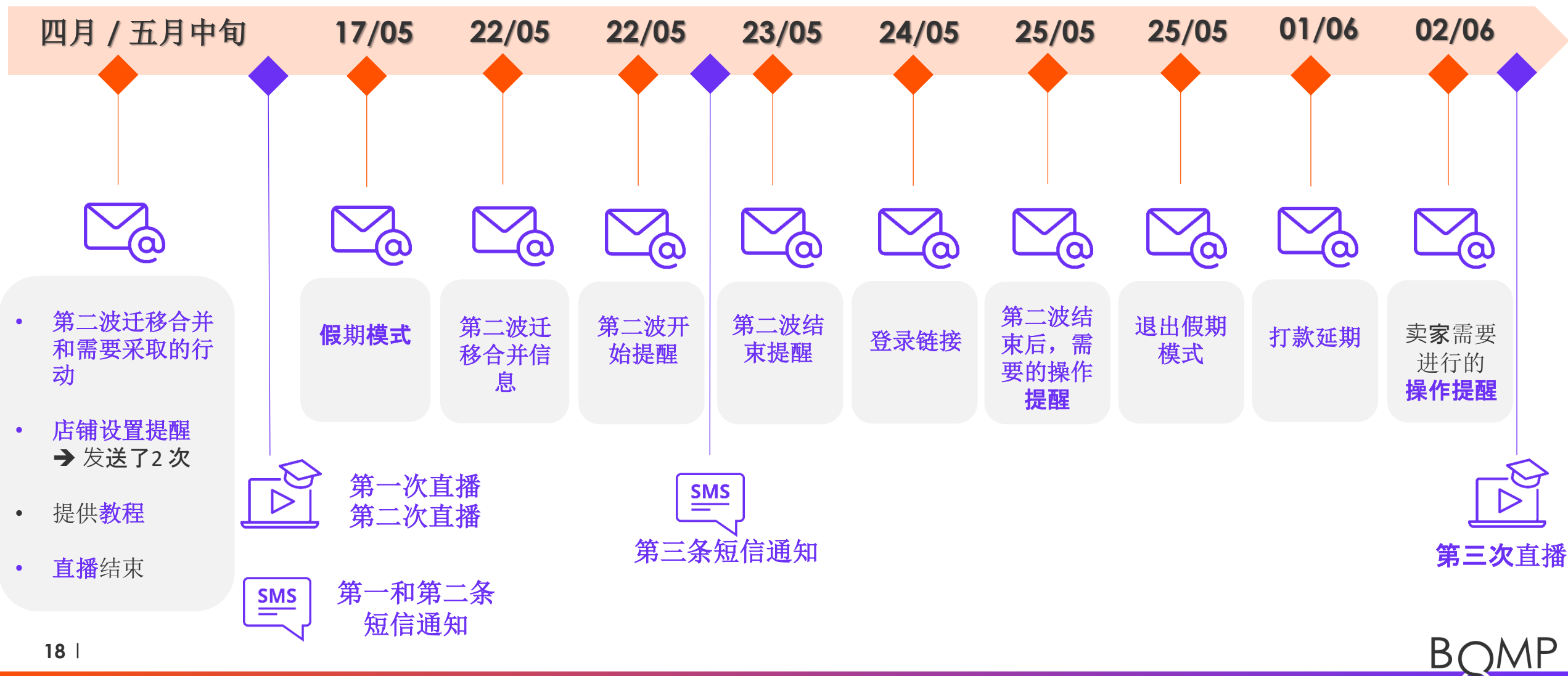

**FNAC DARTY** 

### 书面和视频教程

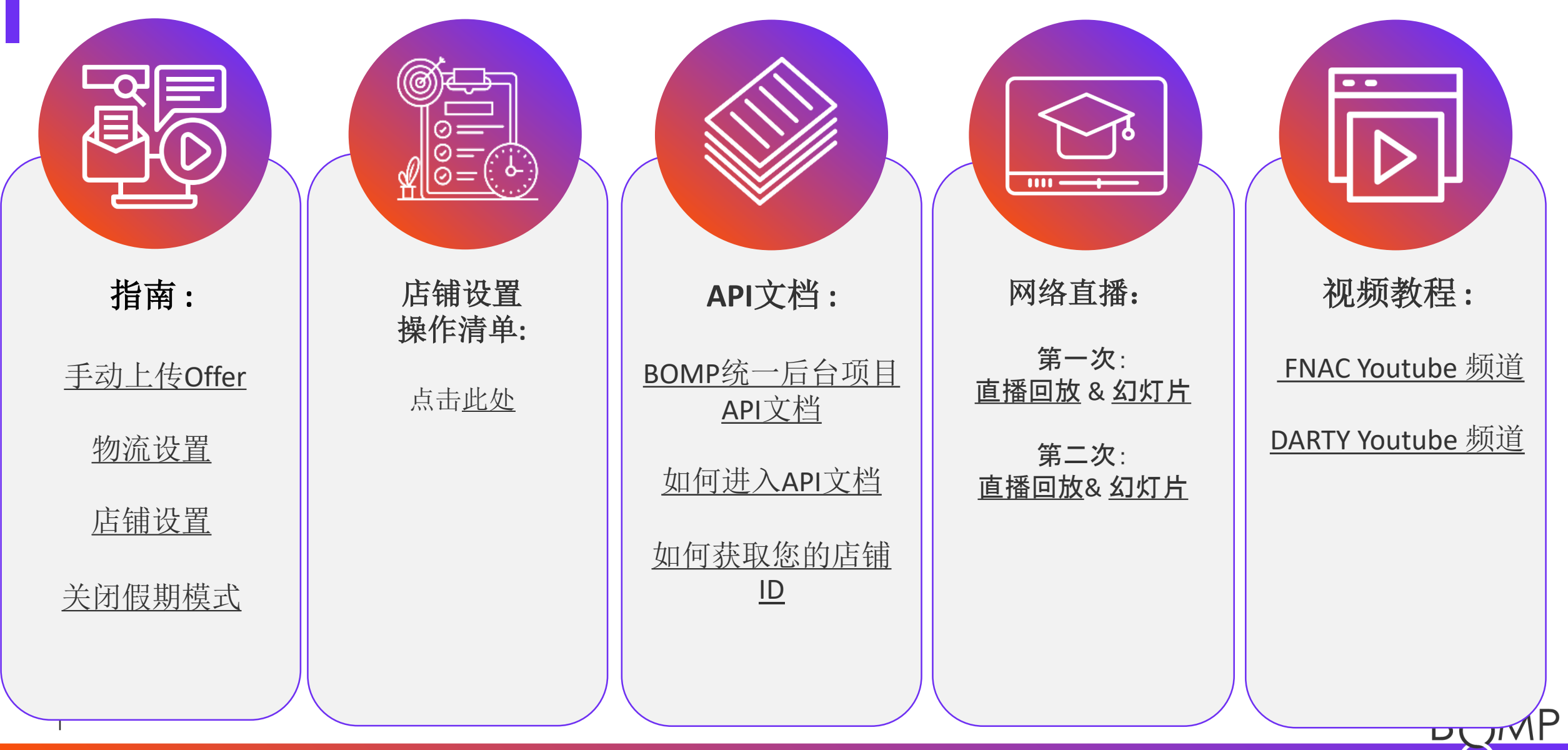

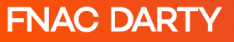

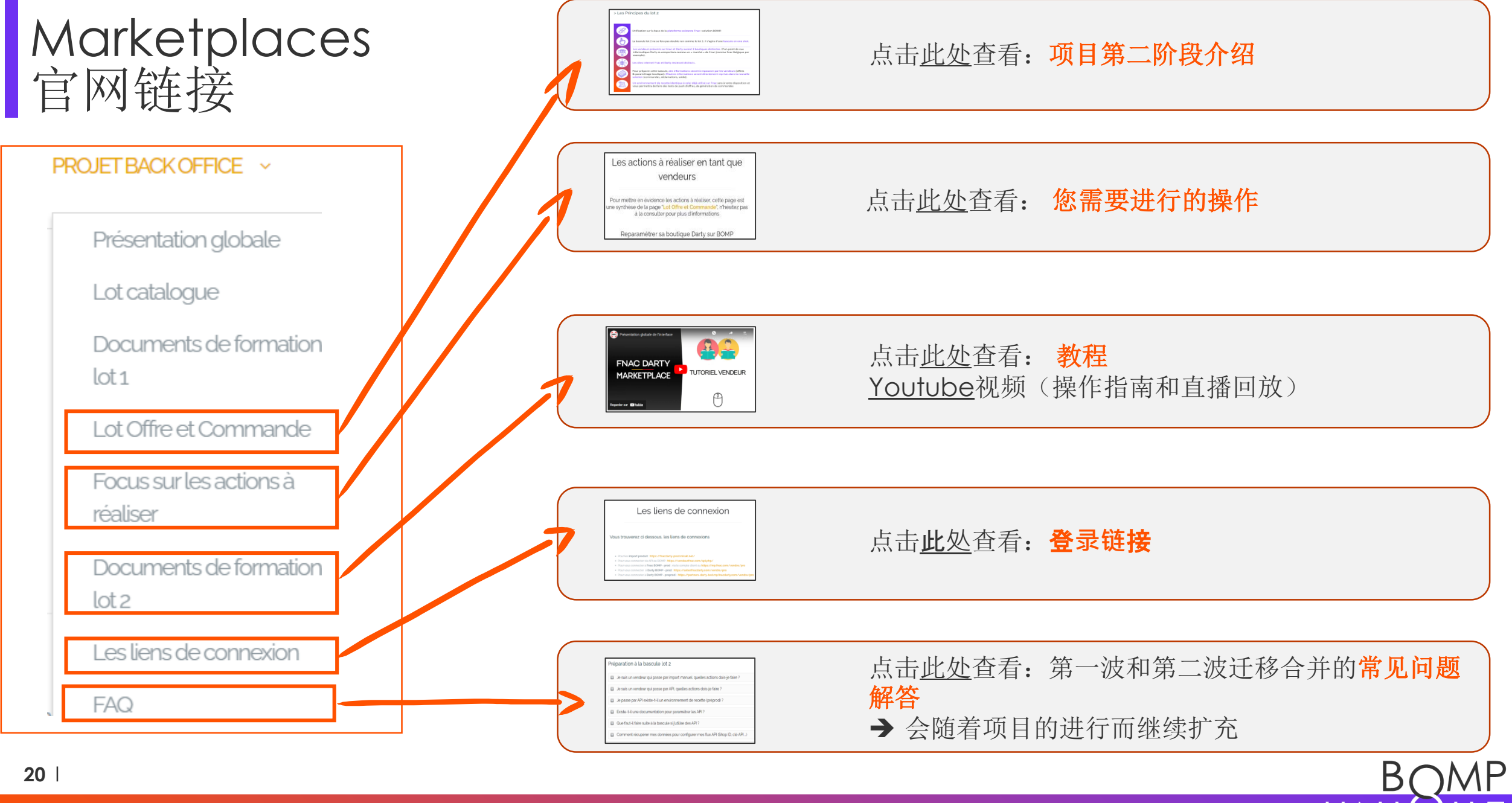

### 联系邮件

#### 如果您的**API**遇到了问题 :

如果您没有账户经理,请邮件联系 Darty客服,获取登录账号: [support-marketplace](mailto:support-marketplace-darty@fnacdarty.com)darty@fnacdarty.com

如您有API相关的问题,请邮件联 系API 团队: [Marketplace.api@fnacdarty.com](mailto:Marketplace.api@fnacdarty.com)

如您对项目有其他问题 :

联系BOMP团队: [bompunique@fnacdarty.com](mailto:bompunique@fnacdarty.com)

#### 如您有其他需求 :

联系您的账户经理

或Darty客服: support[marketplace-darty@fnacdarty.com](mailto:support-marketplace-darty@fnacdarty.com)

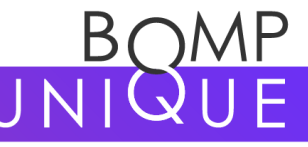

**21**

**FNAC DARTY** 

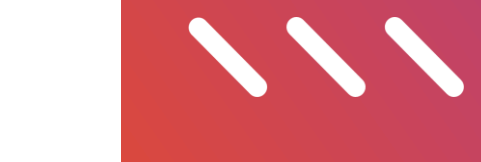

问答阶段

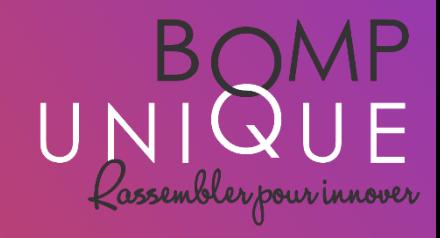

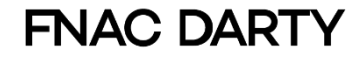

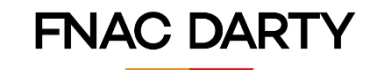

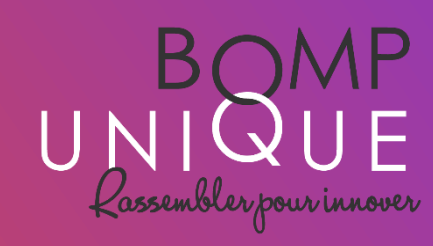

总结

### 再次提醒您

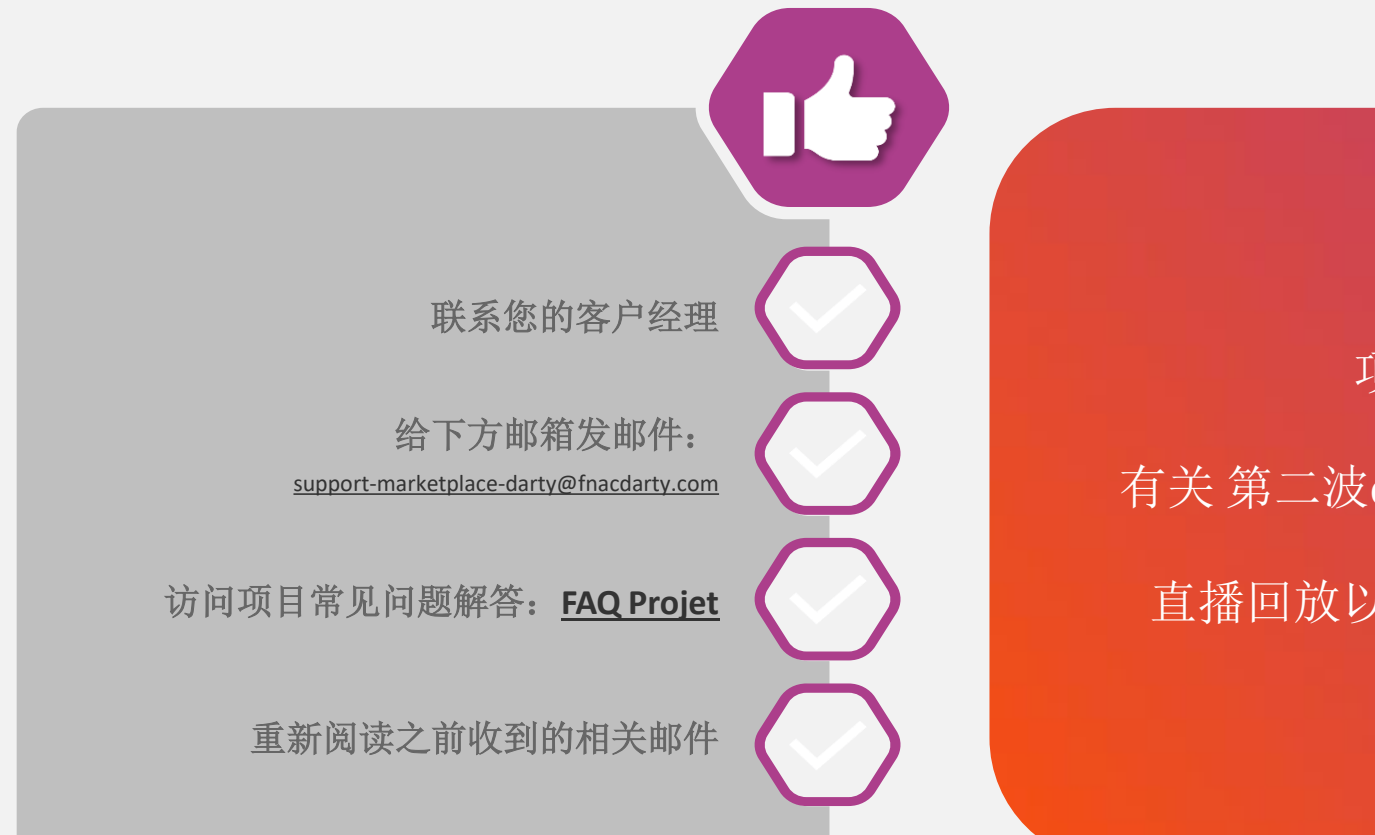

### 相关信息汇总

项目总述信息 : [BOMP Unique](https://fnacdartymarketplace.com/zh/bompzh/)

有关 第二波offer和订单迁移合并的信息: [Focus Lot 2](https://fnacdartymarketplace.com/zh/%e5%90%8e%e5%8f%b0%e9%a1%b9%e7%9b%ae-%e4%b8%93%e6%b3%a8%e4%ba%8e%e4%be%9b%e5%ba%94%e5%92%8c%e8%ae%a2%e5%8d%95%e6%89%b9%e6%ac%a1/)

直播回放以及所有其他操作教程 : [Docs formation](https://fnacdartymarketplace.com/zh/12581-2/)

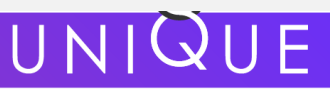

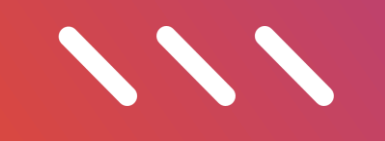

# 感谢您的倾听

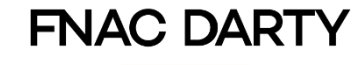

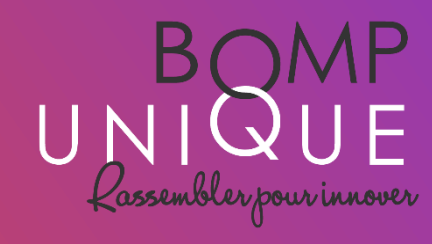